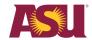

# Remote Phone Service with ASU One Number

UTO is implementing ASU One Number as part of the enterprise voice strategy to enable you to conduct ASU business remotely. By using your ASU phone number on the device of your choice – cell phone and/or laptop – you can protect your personal cell phone number and ensure your calls are identified as being from ASU. ASU's One Number means you can have the phone app on your cell phone or your laptop while you work remotely.

## What is ASU One Number?

ASU One Number, with Cisco Jabber, is a phone app that can be installed on your cell phone from the Google Play or Apple App stores. For laptop or desktop installation, the app is available for personal machines on the ASU My Apps site. By installing this app on your device, you will be able to make and receive calls to/from your ASU phone number on that device automatically. Additionally, your new visual voicemail box is managed through the Cisco Jabber phone app.

## What are the benefits of ASU One Number?

With this app, you can use the same ASU phone number whether you are using your cell phone or your laptop while you are mobile.

- Working Remotely: Conduct ASU business utilizing ASU One Number on your personal cell phone.
- **Privacy**: As you conduct ASU business from your ASU phone number, you will not reveal your personal cell phone number.
- Security: Leverage ASU's security protocols to protect you from toll fraud, hacking, scamming, robocalls, etc.
- Mobility: As you move around your workplace (home to office, office to car, etc.), ASU One Number goes with you.

## What will I need to make voice calls?

You don't need any specialized equipment.

- For your mobile phone
  - Cisco Jabber app downloaded from Google Play or Apple App Store
  - Headphones/headset (Optional)
- For your laptop
  - Cisco Jabber download
  - Headphones/headset
  - Connection to a data network (Wi-Fi or wired)

# How do I get started?

Please sign up using this <u>Google Sign Up Form</u>. Then, refer to the user guides provided below to initiate the ASU One Number download on your mobile phone or laptop. Download and setup instructions are provided for:

- iPhone
- Android
- Mac PC
- Windows PC

A Cisco Jabber Basics Quick Reference Guide (QRG) is also provided for reference.

For assistance, please call 1-855-278-5080.